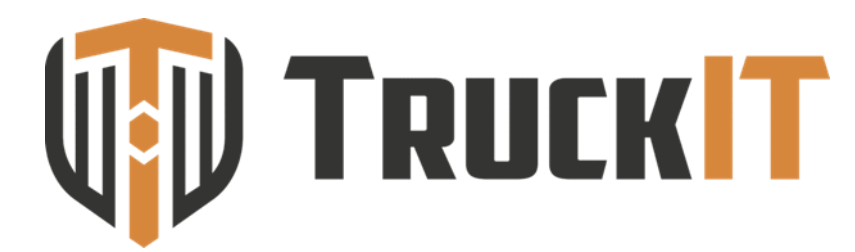

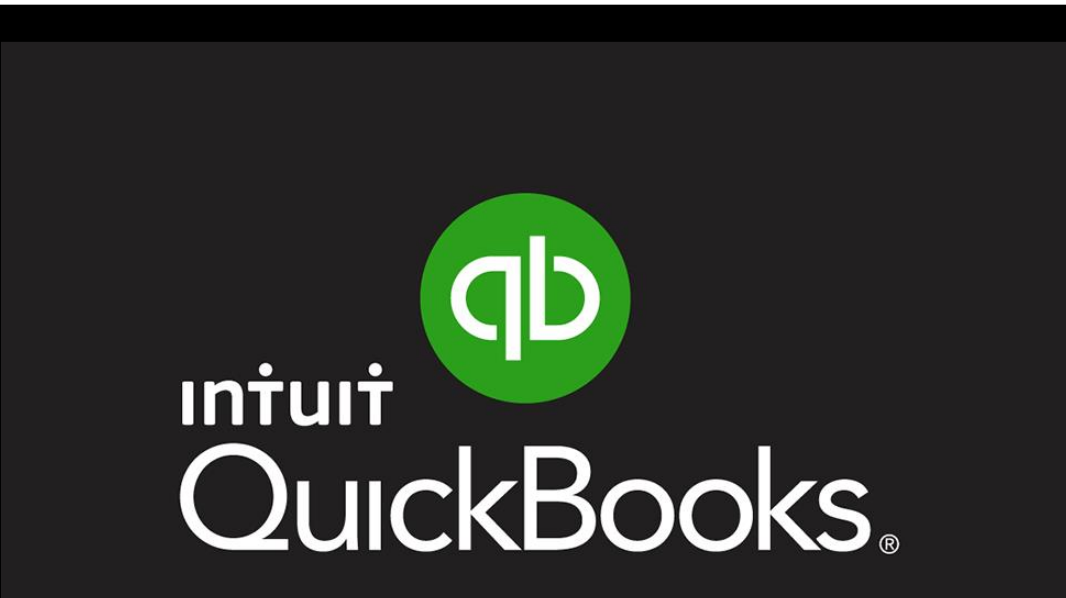

**How to integrate reconciled ticket data from TruckIT to QuickBooks for easy and accurate invoicing**

# **QuickBooks** Desktop **Version**

### QuickBooks **DESKTOP** Subscribers

#### **Set your QuickBooks account names in the TruckIT Portal**

#### **STEP 1:**

**QuickBooks:** Chart of Accounts > Identify and confirm *NAME* of Accounts Receivable and Income account *TYPE*

#### **STEP 2:**

**TruckIT Portal:** My Company > Settings > General > QuickBooks > Add Receivables Account NAME & Revenue Account NAME > *CLICK* Save

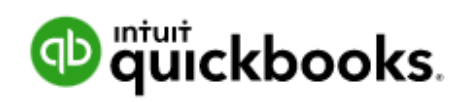

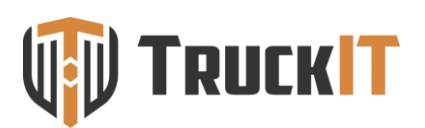

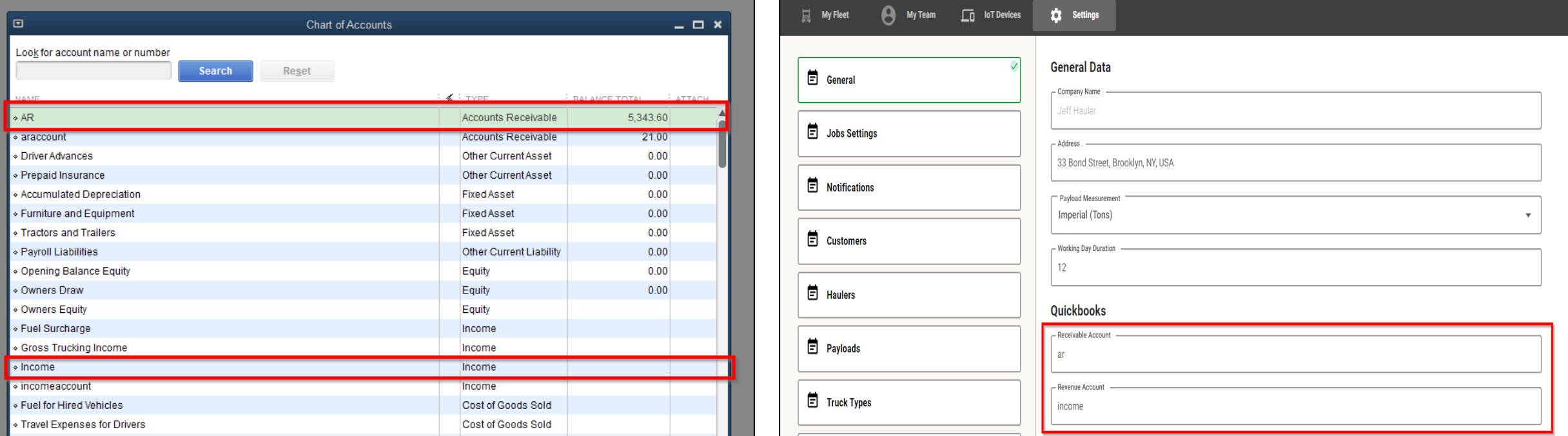

#### **BEGIN Exporting Ticket Data to QuickBooks:**

TruckIT Portal > Reporting & Analytics Tab > Tickets Page

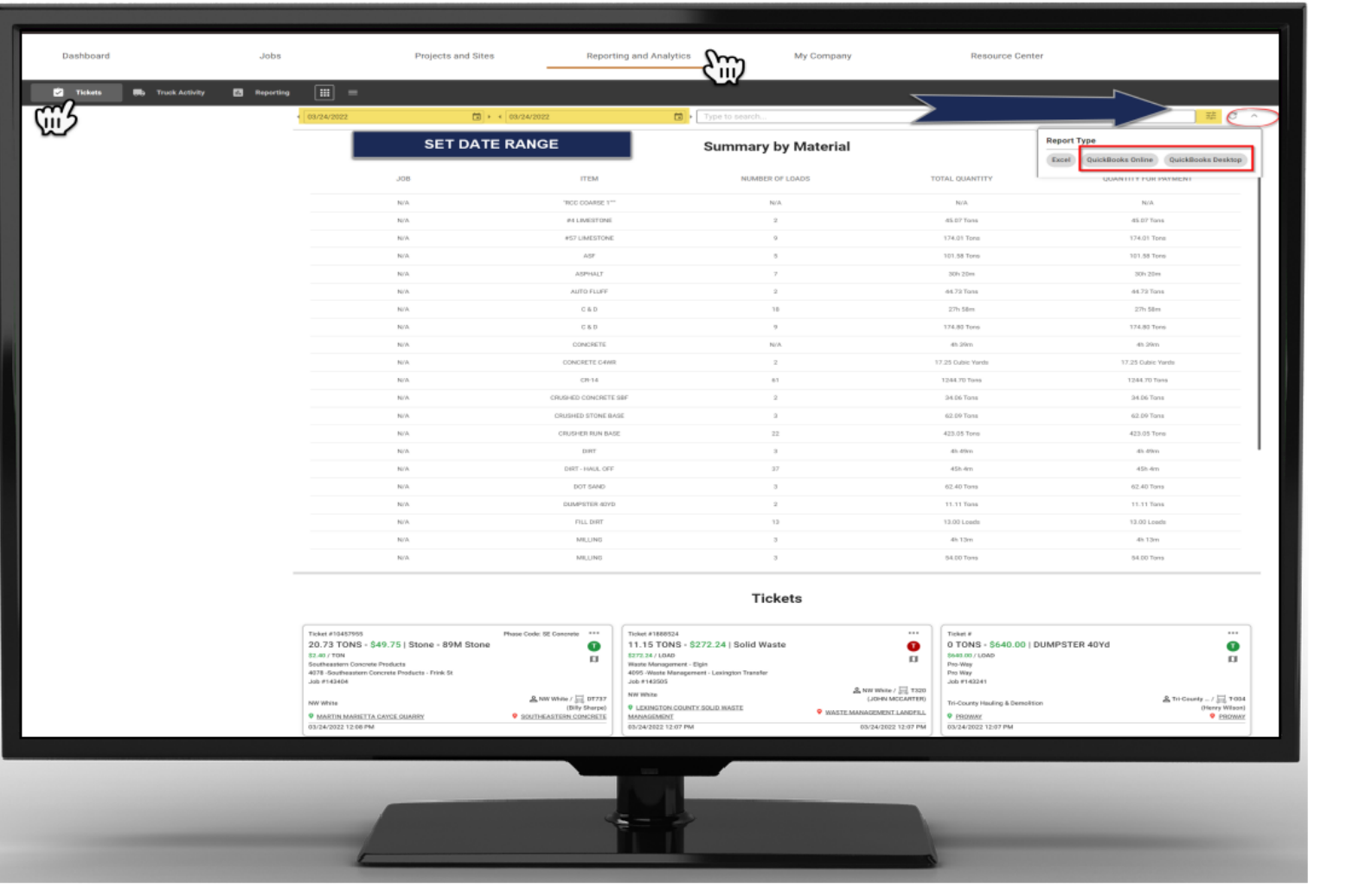

Set parameters for the ticket data to export using filters and calendar date range

Select the preferred QuickBooks download format from report types:

A. QuickBooks Online

1

2

3

B. QuickBooks Desktop

Downloading the file will prompt you to name and save the report

**NOTE:** Only reconciled tickets will be included the download

#### QuickBooks Desktop **START:** File>Utilities>Import>IIF Files

#### *SELECT* the downloaded ticket data file from TruckIT and *IMPORT* the report **CONFIRM** file import to generate invoice

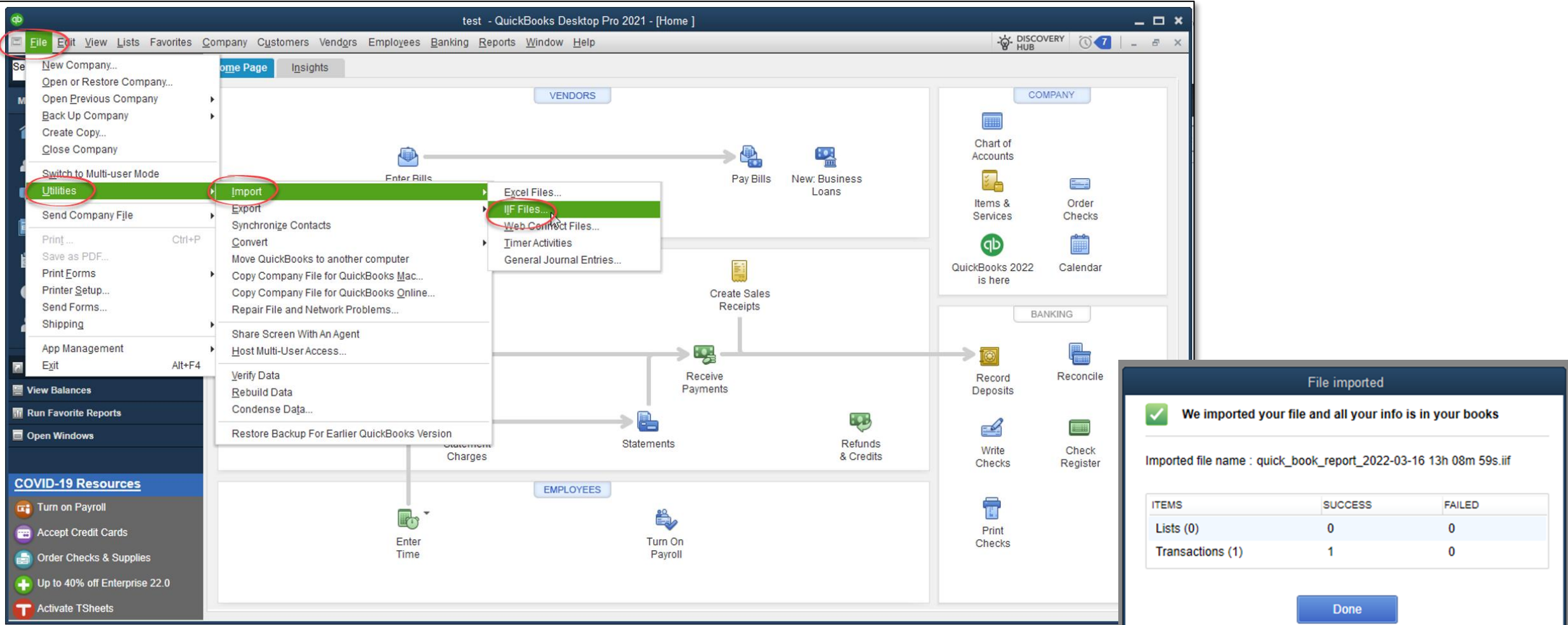

# **TruckIT**

# Systems Integrations

### Business Systems Integration

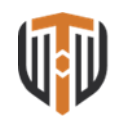

and estimate construction software.

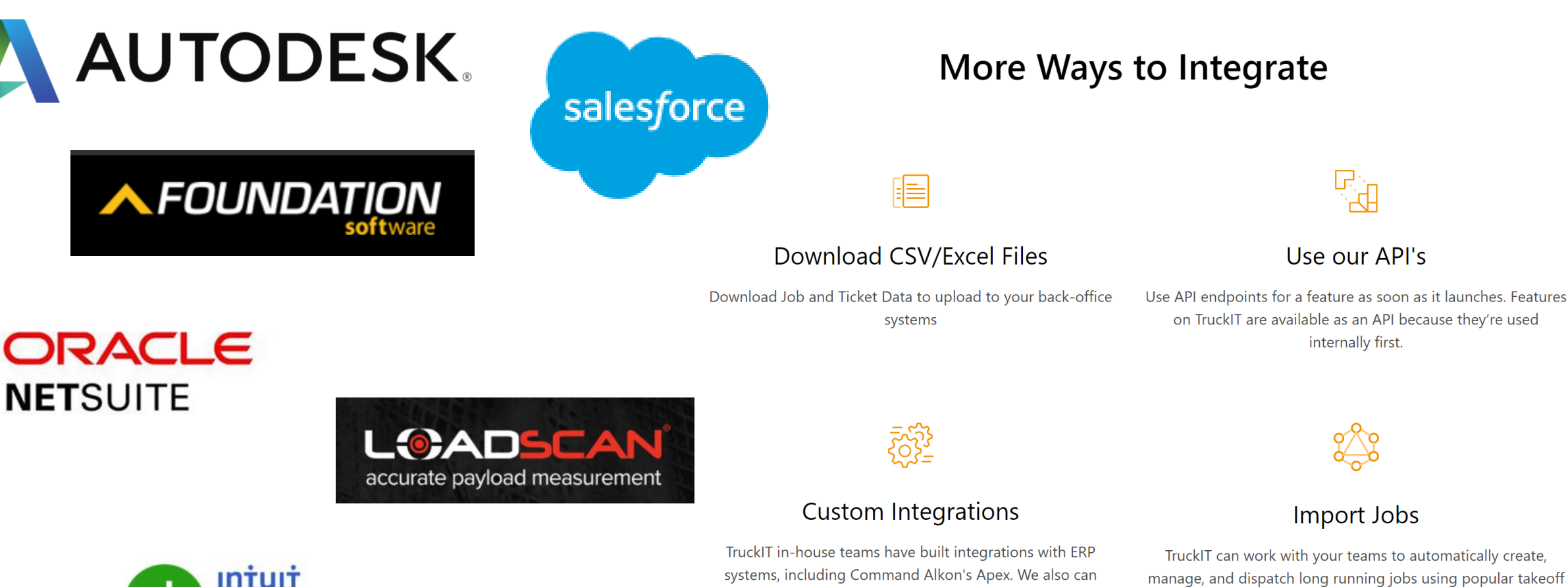

integrate with multiple financial backend systems. (Quickbooks

Online).

**Intuit** uickBooks. Online